## **Blackboard to Canvas Tool Equivalency Chart**

The information and equivalency chart on this page can help instructors and teaching assistants find steps to accomplish tasks in UVACanvas that they used to do in McIntire's instance of Blackboard.

*Note: If you are looking to use a tool from Blackboard that is not mentioned below, please [contact the Learning Technology Services \(LTS\) Team](mailto:LTS-support@virginia.edu) to request assistance.* 

- **Tip:** Before getting started, see the following articles to familiarize yourself with UVACanvas:
	- **Visit your sites:** [How do I use the Global Navigation Menu as an instructor? \(opens new](https://community.canvaslms.com/t5/Instructor-Guide/How-do-I-use-the-Global-Navigation-Menu-as-an-instructor/ta-p/806) [window\)](https://community.canvaslms.com/t5/Instructor-Guide/How-do-I-use-the-Global-Navigation-Menu-as-an-instructor/ta-p/806)
	- **Access tools in a site:** [How do I use the Course Navigation Menu as an instructor?](https://community.canvaslms.com/t5/Instructor-Guide/How-do-I-use-the-Course-Navigation-Menu-as-an-instructor/ta-p/941)  [\(opens new window\)](https://community.canvaslms.com/t5/Instructor-Guide/How-do-I-use-the-Course-Navigation-Menu-as-an-instructor/ta-p/941)
	- **Find and reuse content from Blackboard:** Checklist coming soon!

## **Integrated External Tools**

External tools that were integrated into Blackboard such as *Media Gallery, Online Meetings* (Zoom), and *UVA Bookstore Inclusive Access* are also available in UVACanvas. For a list of currently available tools, see the [Integrated Tools page \(opens new window\)](https://canvas.virginia.edu/integrated-tools).

For steps to add one of these tools to your course, see one of the following articles:

- **Tools that link in your Course Navigation Menu (e.g.,** *Media Gallery***,** *Online Meetings***, Panopto Video**): How do I manage Course Navigation links? (opens new window)
- **Tools for activities students submit (e.g.,** *Gradescope***,** *H5P***,** *Peerceptiv***):** [How do I add an](https://lts-help.its.virginia.edu/m/integrated-tools/l/1623499-how-do-i-add-an-external-tool-assignment-in-uvacanvas) [external tool assignment in UVACanvas?](https://lts-help.its.virginia.edu/m/integrated-tools/l/1623499-how-do-i-add-an-external-tool-assignment-in-uvacanvas)

Most external tools work very similarly in Canvas to how they did in Canvas. Some of these tools have new or improved features in Canvas.

## **Equivalent Tools**

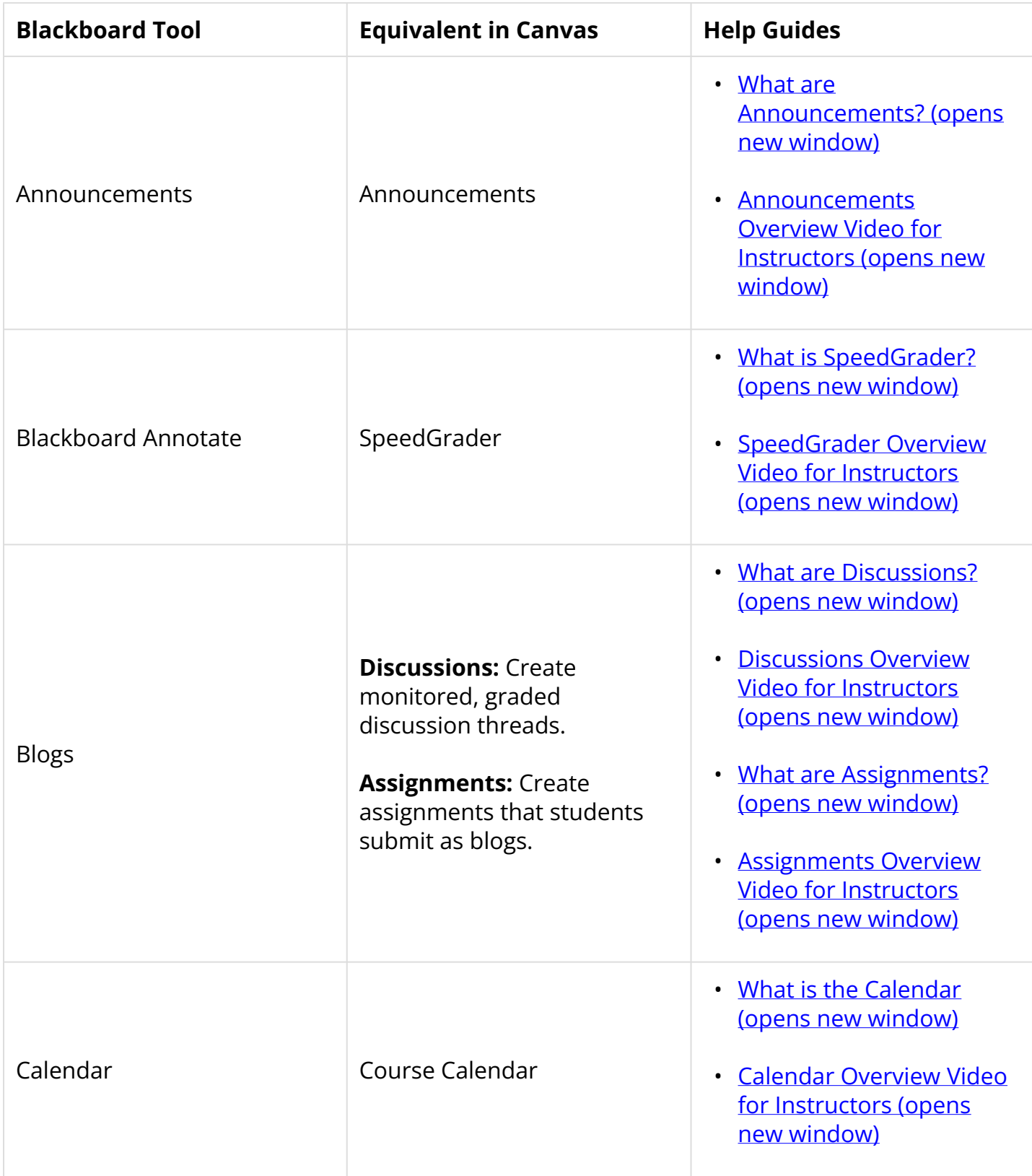

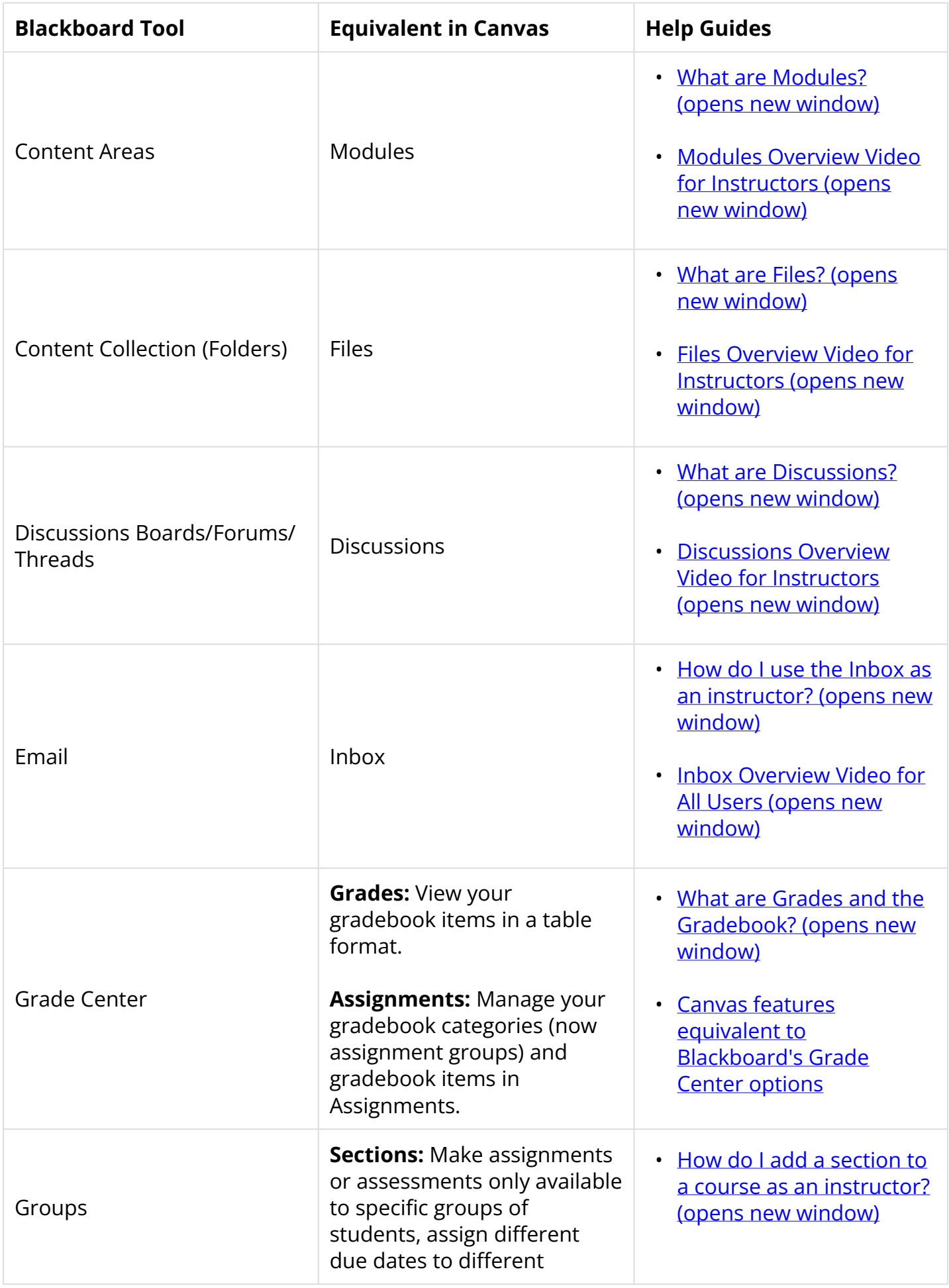

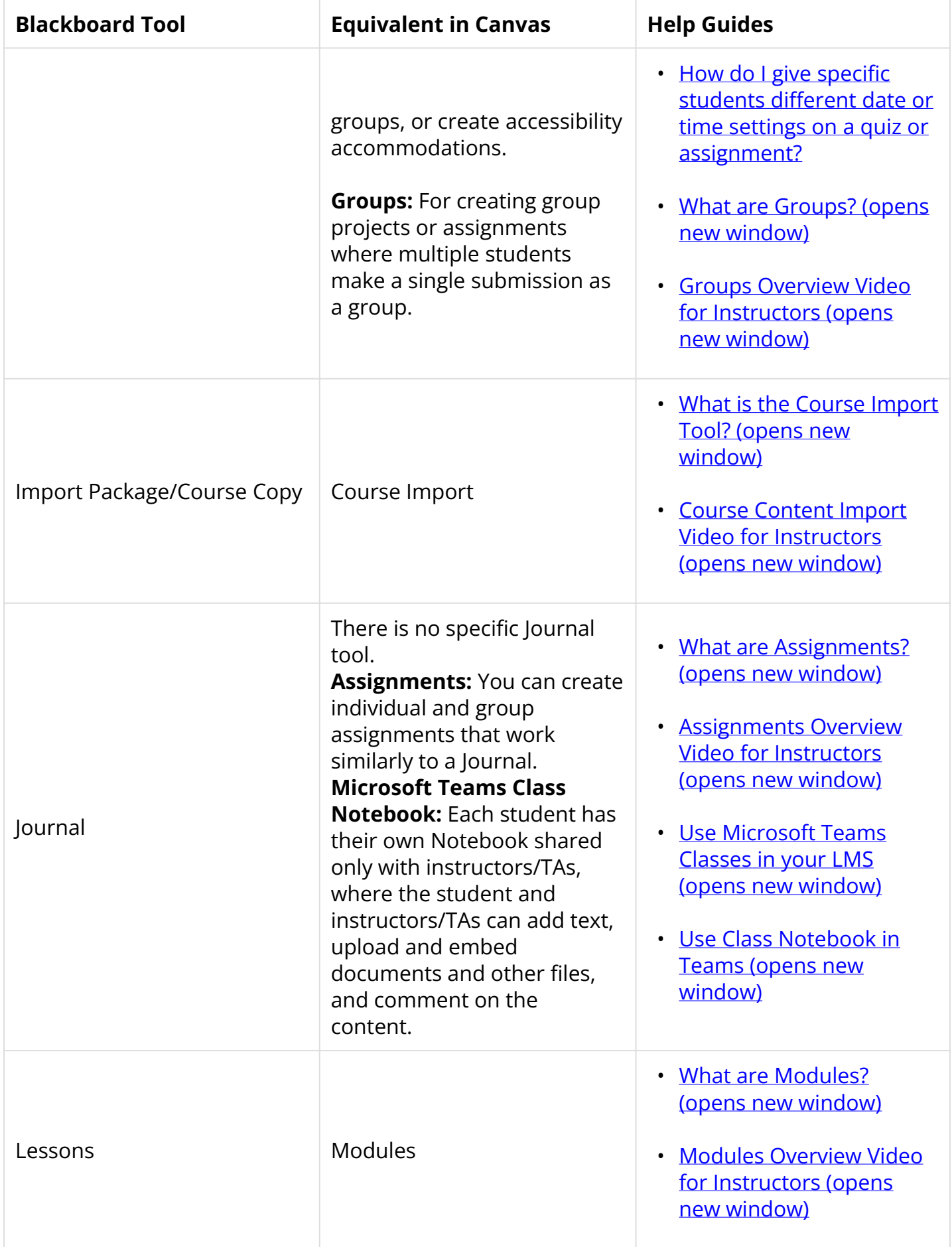

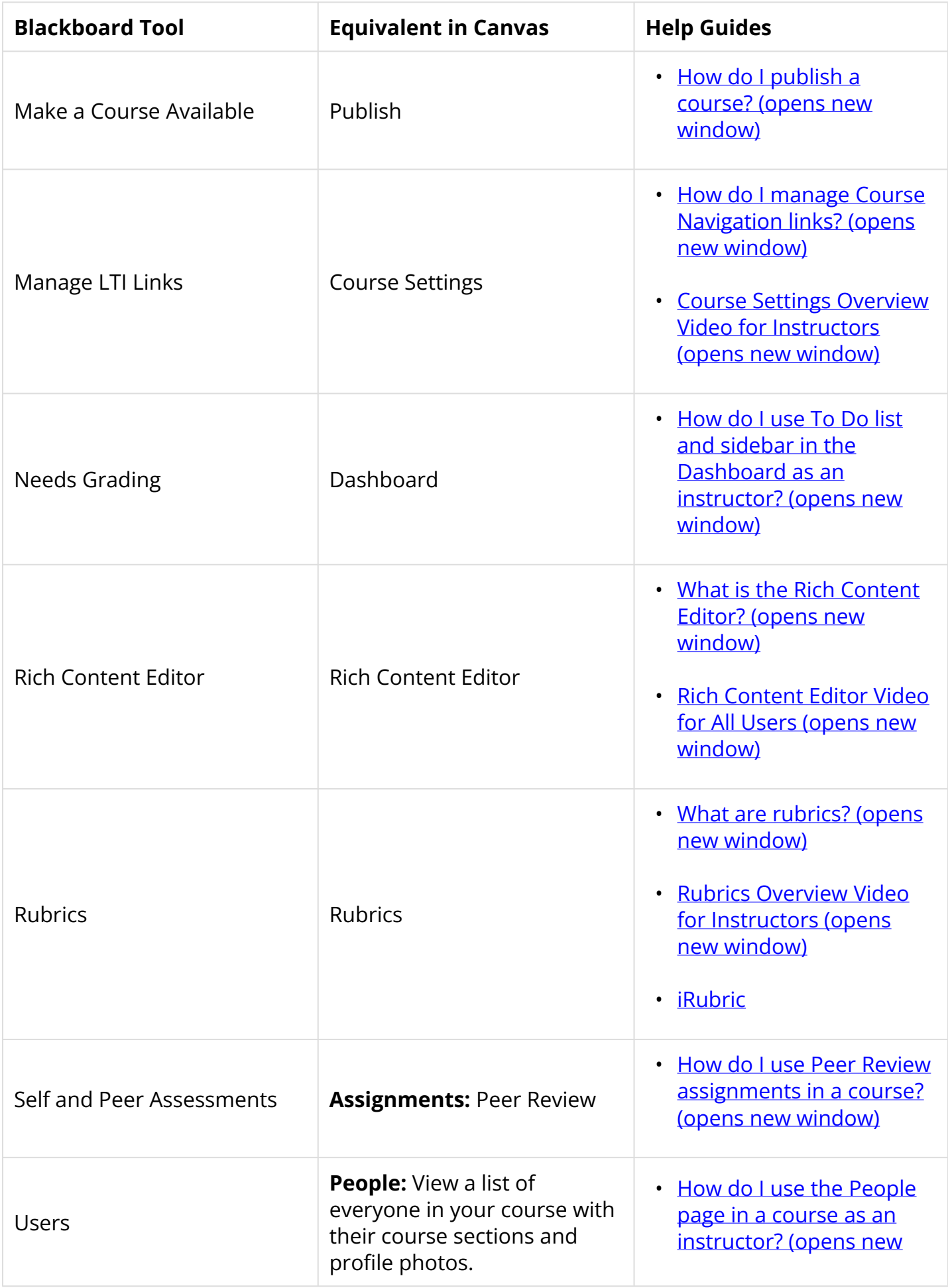

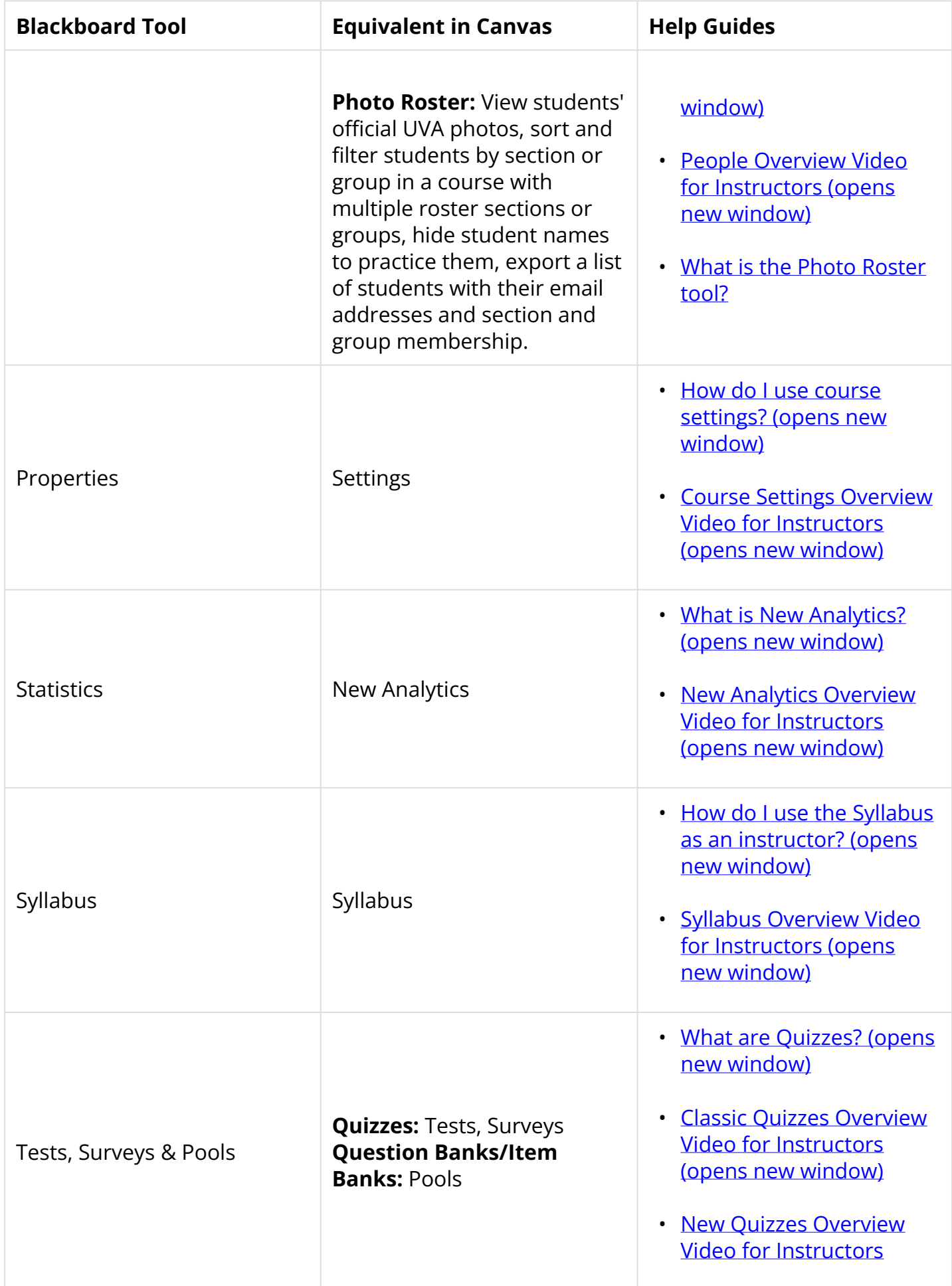

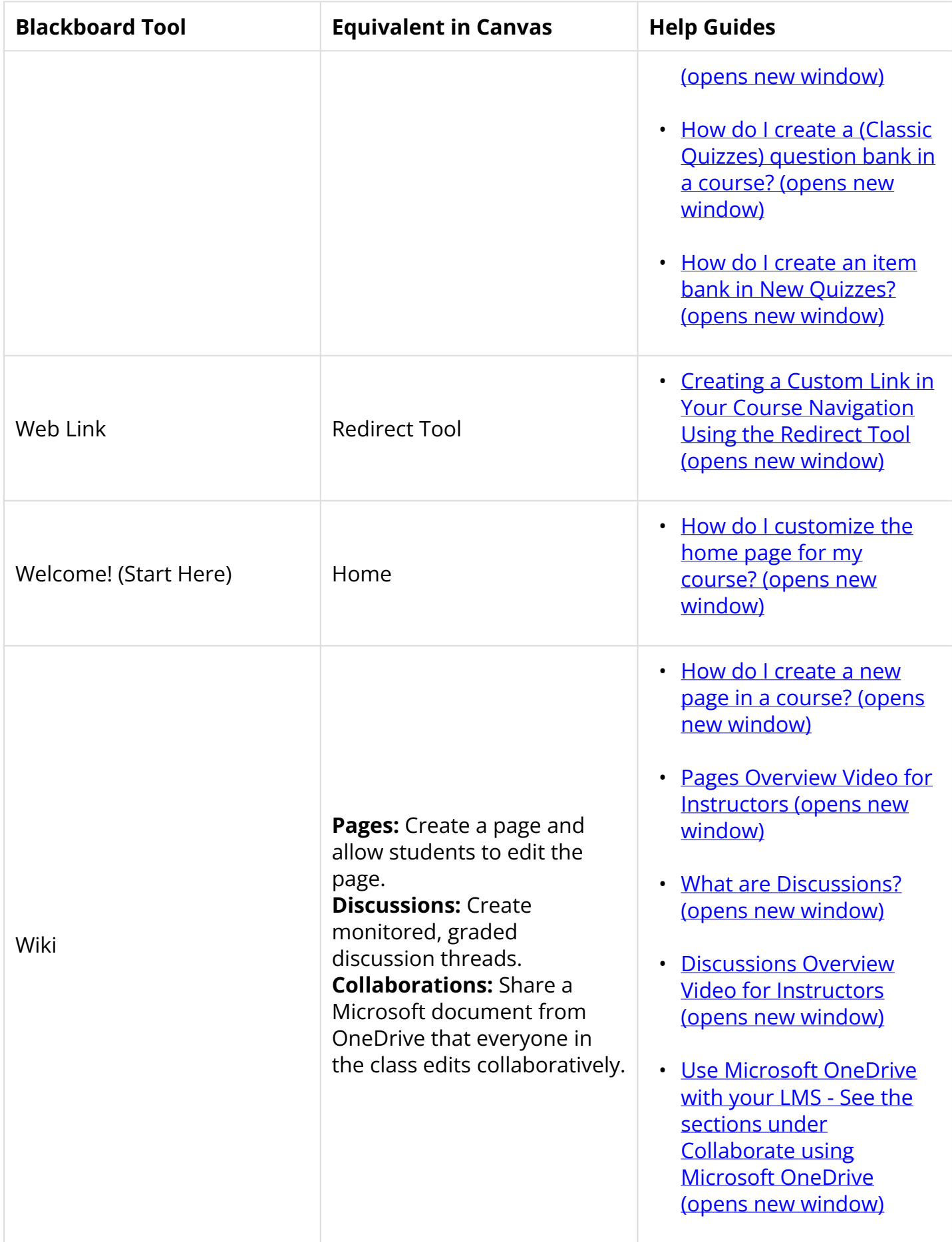